## **DIR-412 VirginBroadband - 3G Settings**

Open an Internet Browser and in the address bar, type in <u>http://192.168.0.1</u>

The default username is admin and the password is left blank.

| C D-LINK SYSTEMS, INC.   WIRELESS ROUT                     | Private]              |                                            |
|------------------------------------------------------------|-----------------------|--------------------------------------------|
| 🕞 🕞 🗢 🚺 InPrivate 🚺 http://192.1                           | 168.0.1/              | 💌 🖘 🗙 👂 Live Search                        |
| A Favorites CD-LINK SYSTEMS, INC.   WIRELESS ROUTER   HOME |                       | 🦄 + 🔝 🕫 🖃 Age + Safety + Tools + 🕑         |
| Product Page                                               | e : DIR-412           | Firmware Version : 1.15WW                  |
| D-I                                                        | <b>ink</b>            |                                            |
|                                                            | LOGIN                 |                                            |
|                                                            | Login to the router : | User Name : admin<br>Password : Login      |
| WIRE                                                       | LESS                  |                                            |
|                                                            |                       | Copyright © 2008-2011 D-Link Systems, Inc. |

Select [Manual Internet Connection Setup] under [SETUP] > [INTERNET]

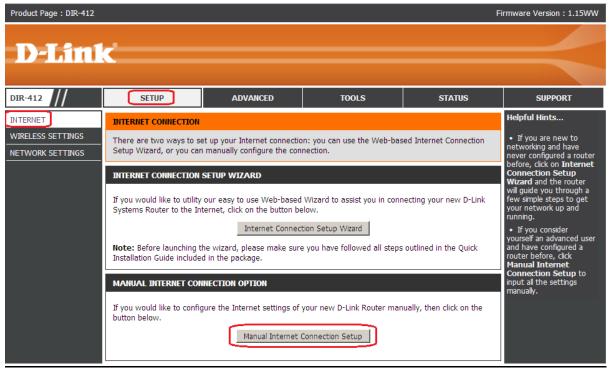

Go towards the bottom of the page.

-Uncheck [Auto Config]

- -Select Country [Australia]
- -ISP [Virgin Mobile]
- -Username change to [guest]
- -Password change to [guest]
- -Authentication Protocol select [PAP only]
- -Reconnect Mode Select [Always-on]

Click on [Save Settings] button to apply the changes.

| 3G INTERNET CONNECTION                                                  |            |  |  |  |
|-------------------------------------------------------------------------|------------|--|--|--|
| Enter the information provided by your Internet Service Provider (ISP). |            |  |  |  |
| Auto Config : 🔲 Enable                                                  |            |  |  |  |
| Please enter the correct information provided by your ISP.              |            |  |  |  |
| Country : Australia                                                     |            |  |  |  |
| ISP : Virgin Mobile                                                     |            |  |  |  |
| User Name : guest                                                       | (optional) |  |  |  |
| Password :                                                              | (optional) |  |  |  |
| Dial Number : *99#                                                      |            |  |  |  |
| APN : virginbroadband                                                   | (optional) |  |  |  |
| Authentication Protocol : PAP only                                      |            |  |  |  |
| SIM Card PIN Code :                                                     | (optional) |  |  |  |
| PIN Code Status :                                                       |            |  |  |  |
| Reconnect Mode: 💿 Always-on 🔿 Connect-on demand 🖓 Manual                |            |  |  |  |
| Maximum Idle Time : 5 (minutes,0=infinite)                              |            |  |  |  |
| MTU : 1500                                                              |            |  |  |  |
| Save Settings Don't Save Settings                                       |            |  |  |  |